機械制御システム学科 2008 年度 3年前期 機械システム要素実験

# A/D・D/A 変換実験

担当:山本 紳一郎

#### 1.はじめに

3 年前期に行われる実験はもとより,これからの実験・卒業研究において.コンピュータ を用いた計測を多用する. 従って、A/D·D/A 変換は必要不可欠である.

そこで,本実験では実際に A/D・D/A 変換を体験し,その特性を知ることを目的とする. 機材の都合上,グループ実験となるが,積極的に実験に参加すること.

#### 2.実験項目

本実験では、まず A/D 変換を用いた計測系によって計測を行い (実験1), D/A 変換した 信号を同様の計測系にて計測する(実験2,実験3).さらに,得られた情報をフーリエ 変換を用いて分析し考察する(実験2,実験3).

- ・【実験1】A/D 変換実験(単独波)
- ・【実験2】A/D・D/A 変換 & FFT 実験 (単独波)
- ・【実験3】A/D・D/A 変換 & FFT 実験(混合波)

#### 3.【実験1】A/D変換実験(単独波)

#### 3.1.実験目的

 関数発生器(Function Generator)から出力される信号を A/D 変換器を用いて.コン ピュータに取り込む.また、計測系の特性も確認する.

#### 3.2.実験装置

Fig.3.1 に実験装置の構成図を示す.

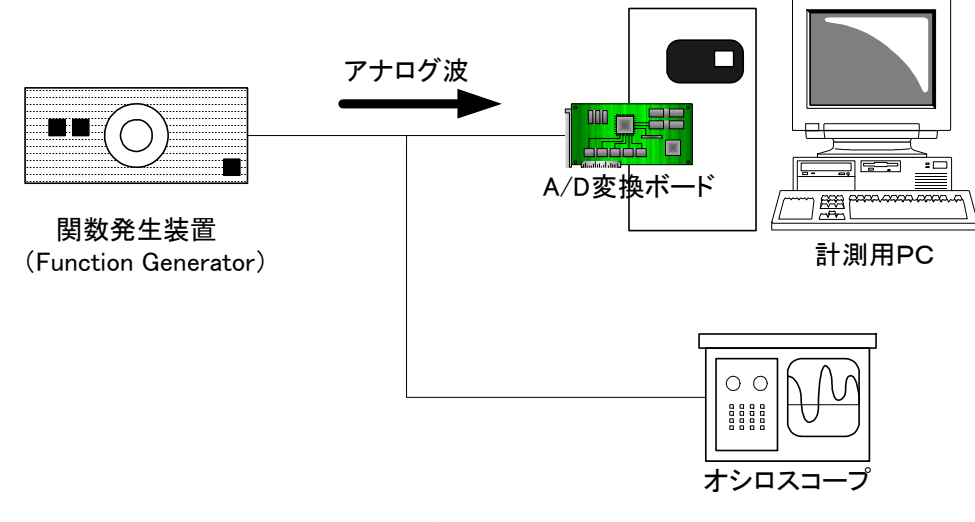

Fig.3.1 A/D 変換実験(単独波)装置構成図

#### 3.3.実験手順

- ① 計測用 PC の設定を確認する.(データ長,レンジ,チャンネル数.)
- ② オシロスコープの設定を確認する.(レンジ)
- ③ 関数発生器を任意に設定し出力する.
- ④ A/D 変換のサンプリング周波数を決定する.
- ⑤ 関数発生器からの信号を計測する.(約 2~3 秒程度)
- ⑥ オシロスコープで関数発生器から出力された信号を計測する.
- ⑦ 結果ファイルが指定した場所に保存できているか,確認する.

レンジを数段階に変化させ,それぞれ計測する.

### 実験メモ

計測用 PC 設定

### 実験結果

#### 【実験1】A/D 変換実験(単独波)

サンプリング周波数 [Hz]

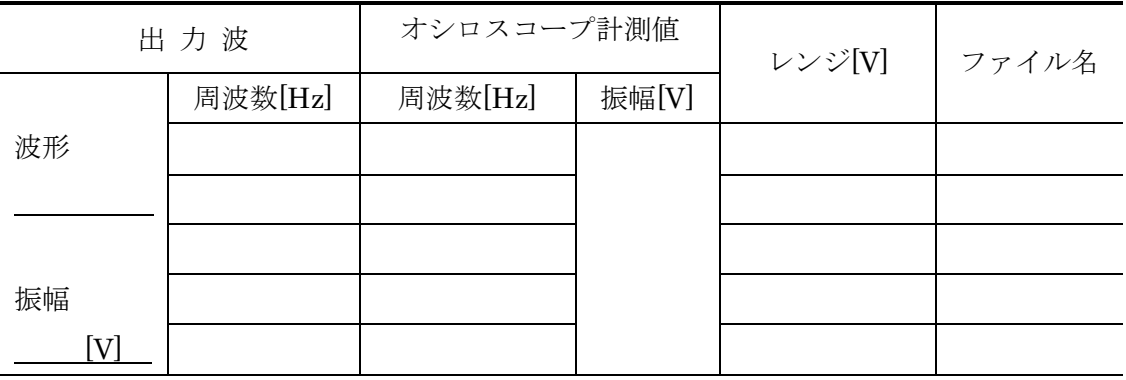

#### 4. 【実験 2】A/D·D/A 変換 & FFT 実験 (単独波)

#### 4.1.実験目的

 A/D変換において,サンプリング周波数を変化させると出力として得られるデジタル 波にどのような変化が現れるかを確認し、有効なサンプリング周波数を考察する.また, 実験結果を FFT を用いて解析を行い,その動作を確認する.

#### 4.2.実験装置

Fig.4.1に実験装置の構成図を示す.波出力用PCから任意の単独波をD/A変換出力し, その波を計測用 PC で A/D 変換し計測する.

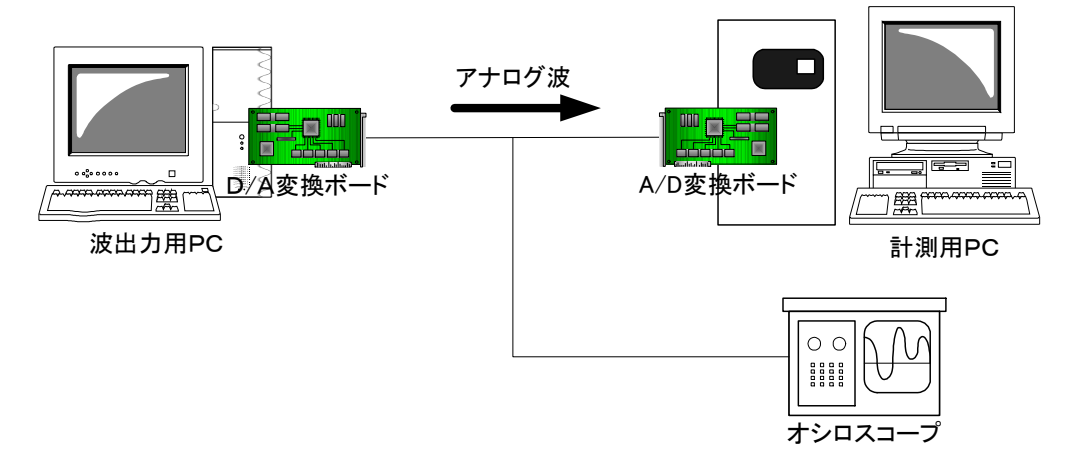

Fig.4.1 A/D・D/A 変換実験装置 構成図

- 4.3.実験手順
	- ① 計測用 PC の設定を確認する.(データ長,レンジ,チャンネル数.)
	- ② 出力用 PC を設定する.(波形)
	- ③ D/A 変換のサンプリング周波数を決定する.
	- ④ A/D 変換のサンプリング周波数を決定する.
	- ⑤ D/A 変換出力信号を計測する.(約 2~3 秒程度)
	- ⑥ 結果ファイルが指定した場所に保存できているか,確認する.

A/D 変換,D/A 変換のサンプリング周波数を各々数段階に変化させ,③~⑥を繰り返す.

⑦ 得られた結果を,後日 FFT を用いて解析する. (FFT アプリケーションの操作方法については別紙参照.)

機械システム要素実験 A/D・D/A 変換実験

## 実験結果

- ・ 出力波 sin 波
- ・ 振幅 [V]
- ・ 周波数 <u>\_\_\_\_\_\_\_ [Hz]</u>

ファイル名一覧

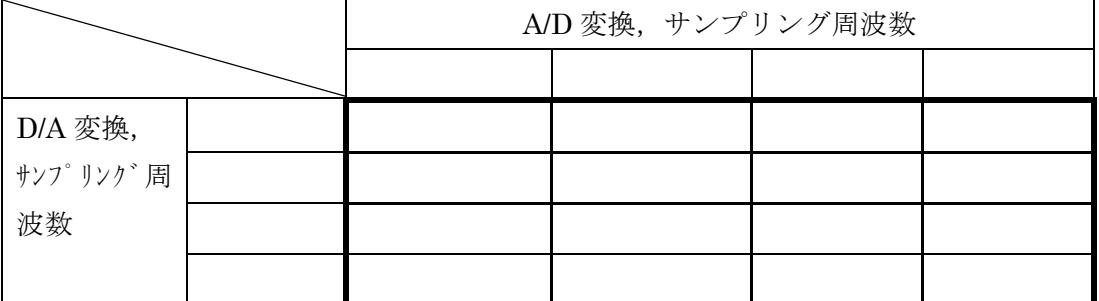

## その他必要な情報をメモする

## 5.【実験3】A/D・D/A 変換 & FFT 実験(混合波)

#### 5.1.実験目的

ある信号を計測し計測し,FFT で解析を行うことで,未知の信号を分析する手法を 学習する.

#### 5.2.実験装置

 実験装置の構成は【実験2】と同様である.出力用 PC から,未知の信号が D/A 変 換され出力される.その信号を計測用 PC で A/D 変換し計測する.未知の信号は全て サンプリング周波数を満たしているとは限らない.

### 5.3.実験手順

- ① 計測用 PC の設定を確認する.(サンプリング周波数,データ数,トリガー設定, 結果ファイルの保存先)
- ② 波出力用 PC を任意に設定する.(T.A.が設定)
- ③ サンプリング周波数を設定する.(数段階に変化させ,それぞれ計測する.)
- ④ 結果ファイルが指定した場所に保存できているか,確認する.
- ⑤ 得られた結果ファイルは FFT を用いて解析する. (FFT アプリケーションの操作方法については別紙参照.)

## 【実験3】A/D・D/A 変換 & FFT 実験(混合波)

- ・ 出力波 sin 波(混合波)
- · 振幅,周波数は TA が設定

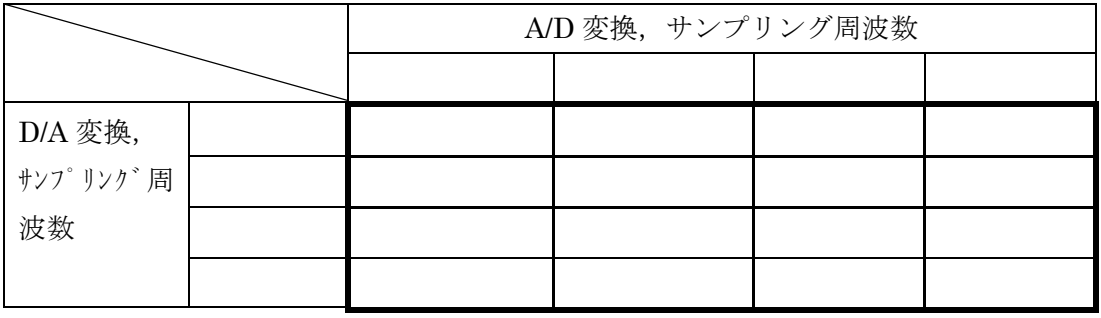

ファイル名一覧

縦軸方向は10目盛で5[V],横軸は1目盛1[ms]とする.

分解能 コンコンコンコンコンコンコンコンコンコンコンコンコンコンコンコンティル

正弦波の周波数[Hz] アンチング 振幅[V]

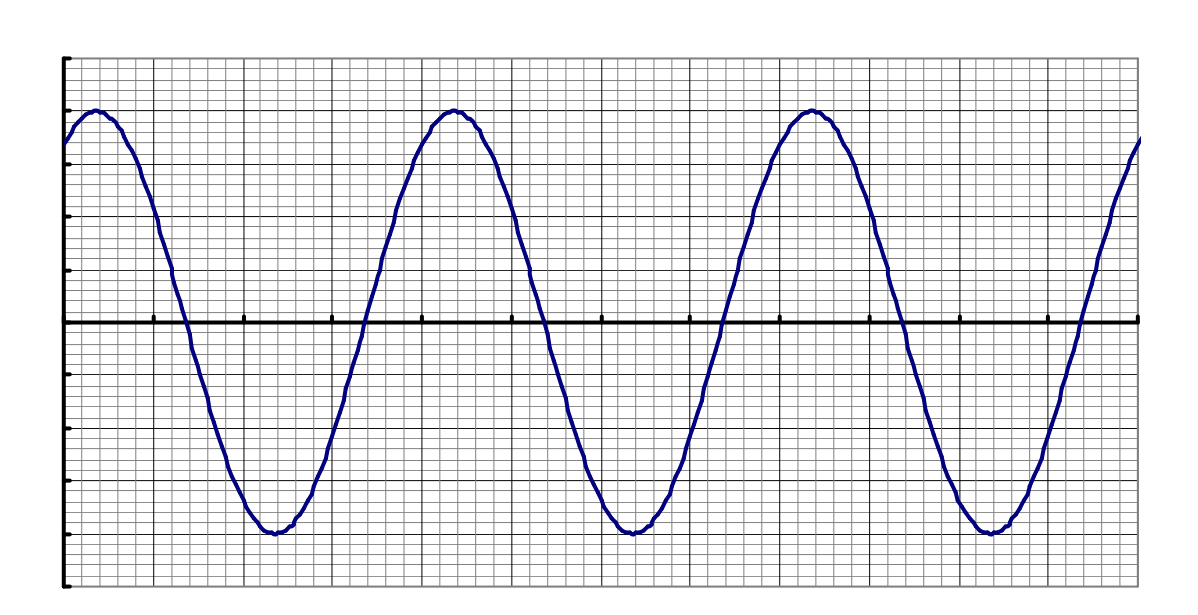

サンプリング周波数[Hz]

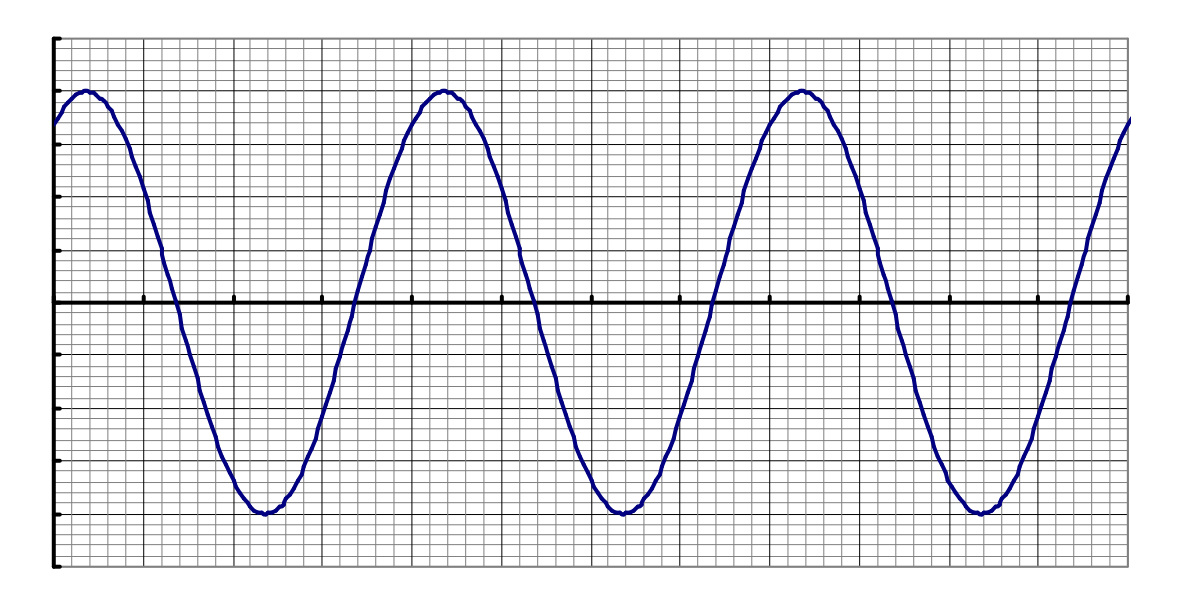

サンプリング周波数[Hz]

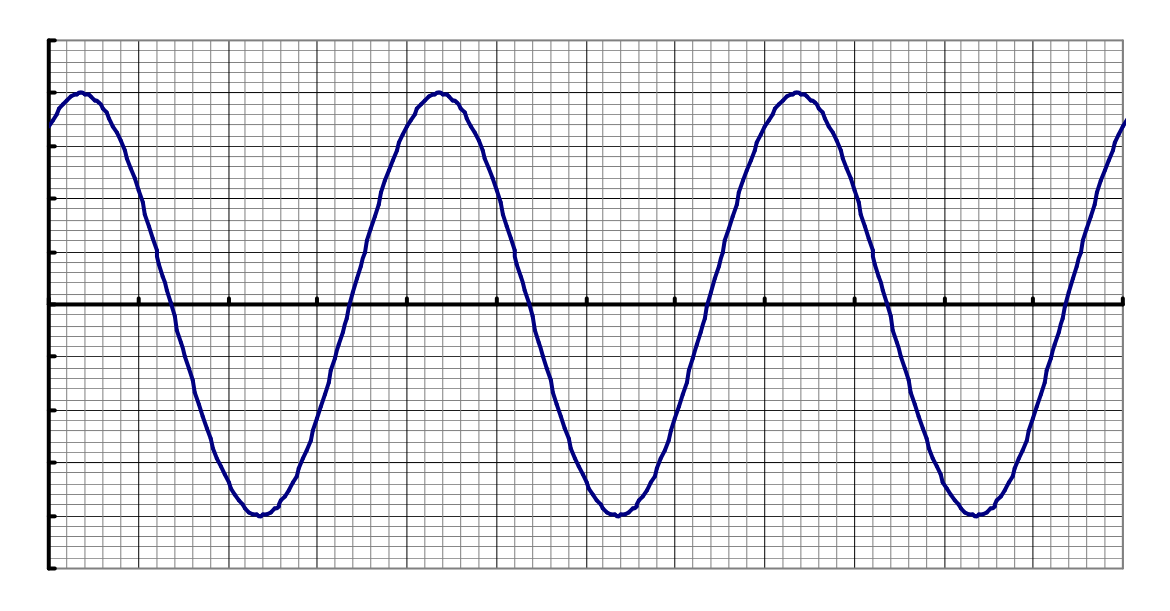

サンプリング周波数[Hz]

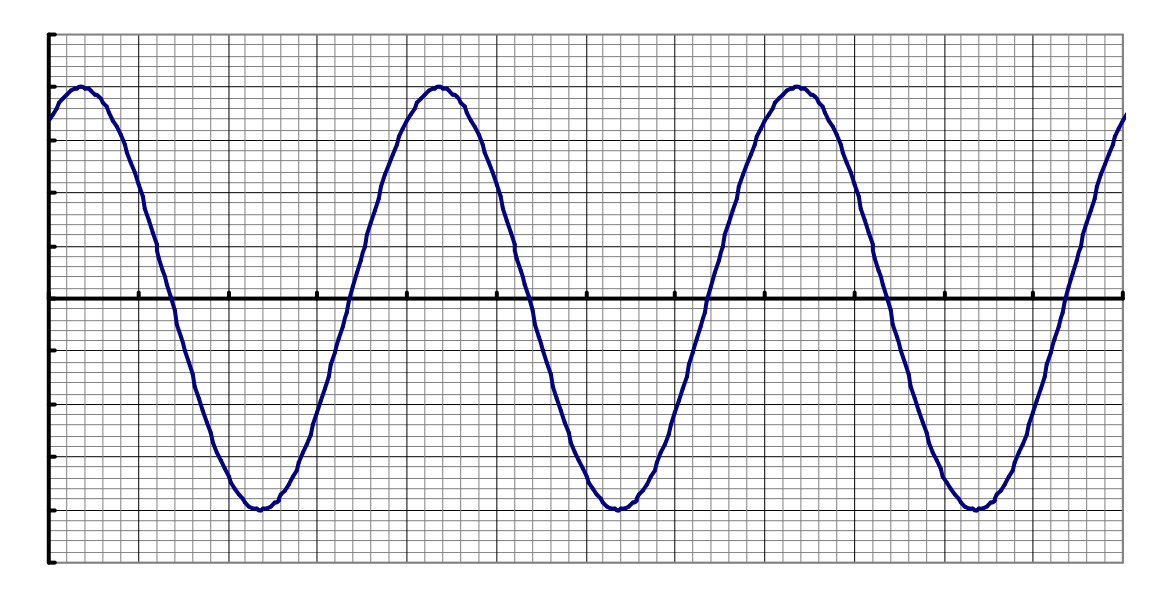

サンプリング周波数[Hz]

機械システム要素実験 A/D・D/A 変換実験

考察課題

【実験1】

レンジを変えた数種類のデータを比較し,量子化誤差を求めること.

【実験2】

A/D 変換及び D/A 変換して得られたデータが、入力信号と比べてどのように変化したの か,フーリエ変換を用いた解析を使って考察すること.

【実験 3】

TA が設定した,混合波に含まれる道の周波数が何[Hz]であるか,フーリエ変換を用いて 求めること.また,フーリエ変換によって得られたパワースペクトルについて考察するこ と.

実験レポートについて

● アフターレポートは実験日から1週間以内(1週間後が休日の場合は直後の平日)まで に必ずチェックを受けにくること.